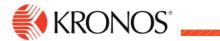

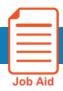

# **Log onto Workforce Dimensions**

### Log on to the Workforce Dimensions Website

To access Workforce Dimensions, enter  $\frac{\text{https://sunybuffalo-SSO.prd.mykronos.com}}{\text{https://sunybuffalo-SSO.prd.mykronos.com}}$  in a standard browser. Then enter your user name (UBIT –  $1^{\text{st}}$  portion of your UB Email Address) and password (same as your UB password) on the logon page.

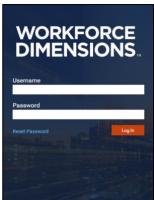

Note: Password requirements, such as required characters and case-sensitivity are specific to your organization. If you forget your password you must get it reset through UB at the Library. You can call HR if you forgot your user name or need assistance.

## Sign Out

#### **Signing Out of Workforce Dimensions:**

- Close your session
- Signals to the application that you no longer require access to any of its components
  - Prevents other people from accessing your information
  - $\circ$  To log off Workforce Dimensions, tap the **Main Menu** icon  $\parallel$   $\equiv$   $\parallel$  and click **Sign Out**.
  - o If using a public PC, be sure to end your browser session and log off the computer

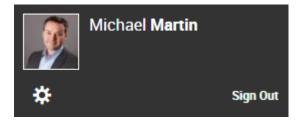

#### **Recommended Practice**

Kronos recommends that you always end your work session by clicking the Sign Out link, located in the top-left corner.

Tip: Save the Workforce Dimensions URL as a "favorite" in your web browser for quick access.

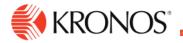

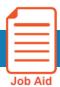

## **Use the Main Menu**

This job aid explains how to use the main menu to navigate to pages within the application.

#### To use the main menu:

When you log on to the system, the Main Menu displays along the left side of the screen. The components that you can access are listed in this menu and are organized in the following categories. Only categories and links that you have access to are listed.

inat you have access to are listed

- **Home** Displays your tiles.
- Time Links to manager components such as Employee Timecards, Leave Cases, and more.
- Schedule Links to manager scheduling components, such as Workload Planner, Current Schedule, and Future Schedule.
- Dataviews & Reports Links to your Dataview Library, Report Library, and Group Edit Results.
- **My Information** Links to your personal timecard.
- Maintenance Links to administrator components such as People Information, Integrations, Transaction Assistant, and Transactional Audits.
- Administration Links to configuration components including Application Setup, Setup Data Transfer, and Devices.

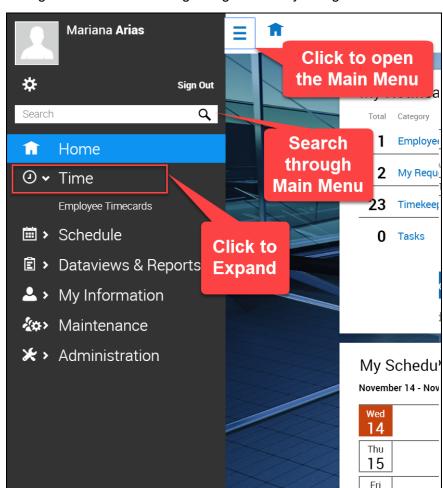

#### **Access the Main Menu**

To access the Main Menu components in the suite, click Main Menu.

#### Search Main Menu

To search the Main Menu:

- 1. In the Search box, enter the term to search and click **Search.**
- 2. To clear the search box, click X.

## **Information for Past Employees**

If you are a terminated employee and need to access Kronos you will NOT be able to login the same way as when you were an employee:

You will want to log into Kronos via the link below in order to view pays statements, view your W2, update your address/phone number to ensure your W2 is mailed to the correct address

To log into Kronos as a terminated employee you will need to follow this link: <a href="https://prd01-hcm01.prd.mykronos.com/ta/6107394.login?NoRedirect=1%3E">https://prd01-hcm01.prd.mykronos.com/ta/6107394.login?NoRedirect=1%3E</a>

You will log in using your UBIT and your default password will be **CampusDining123!** this will prompt you to change your password upon your first sign in.

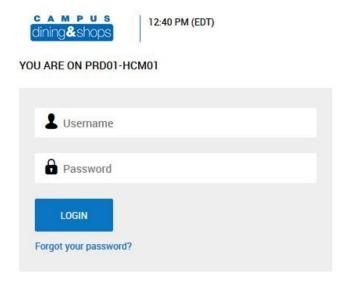

Once you log into Kronos, your menu options from the hamburger menu will be the same as when you were an employee.

Select the My Info icon and follow the directions below based on your need:

To update address/phone number/direct deposit:

My HR - HR Actions

To View/Print W2:

My HR – Forms – Government Forms – W2

To View/Print Pay Statements:

My Pay - Pay History - Pay Statements

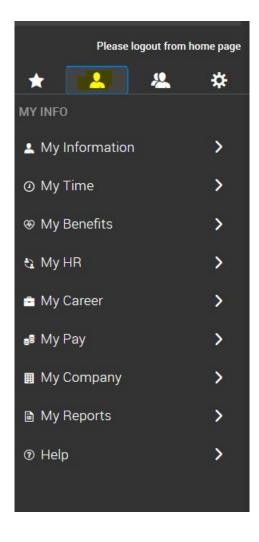

# **Updating your personal information**

Log into Kronos at <a href="https://sunybuffalo-sso.prd.mykronos.com">https://sunybuffalo-sso.prd.mykronos.com</a> using your single sign on with your UBIT and password

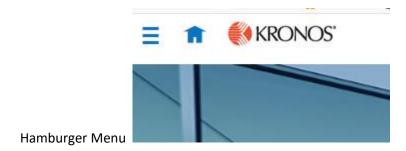

Select 'My Information', then selecte 'My HR'

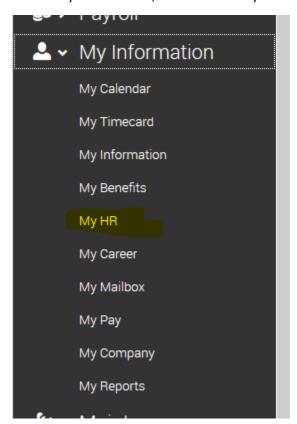

Make sure at the top you are on 'HR Actions' tab and then select 'start' next to 'Personal Information Update'

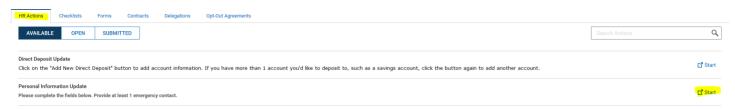

Update any incorrect information such as a new address or phone number, or on the second tab any account contacts. Once completed hit 'SAVE' and 'SUBMIT' at the top right

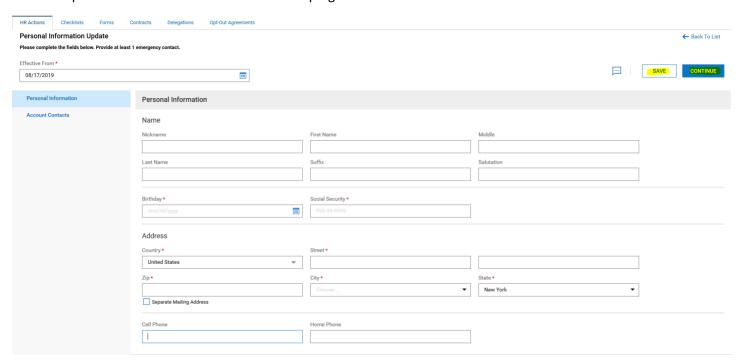

Adding an account contact, select account contacts under personal information, then select Add., complete all required information and be sure to select 'SAVE' and 'SUBMIT' when complete

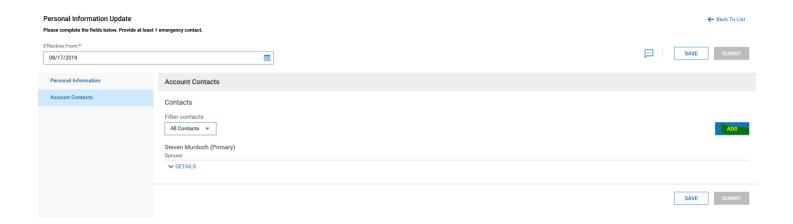

# **Setting up/Changing Direct Deposit**

Log into Kronos at <a href="https://sunybuffalo-sso.prd.mykronos.com">https://sunybuffalo-sso.prd.mykronos.com</a> using your single sign on with your UBIT and password

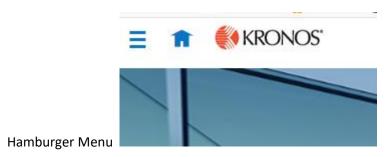

Select 'My Information', then select 'My HR'

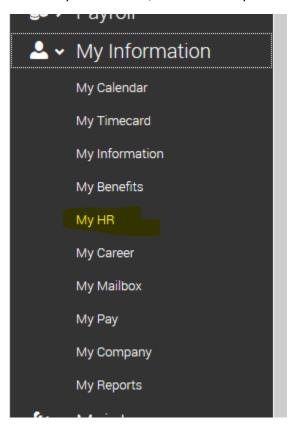

Make sure at the top you are on 'HR Actions' tab and then select 'start' next to Direct Deposit Update

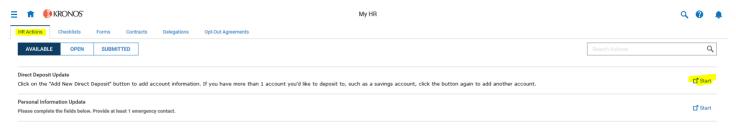

If you are adding a new bank account, select 'Add', if you are looking to update an existing account, select the three dots and select 'edit'

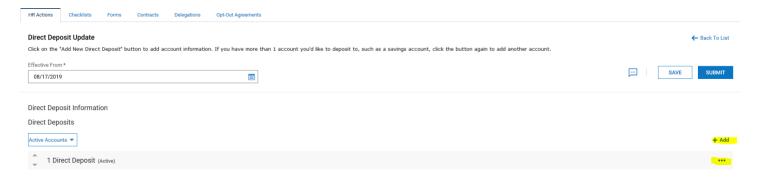

If adding a new account, you must enter the bank account type, how much money out of your check you want to go into the account, the account number, and the routing number

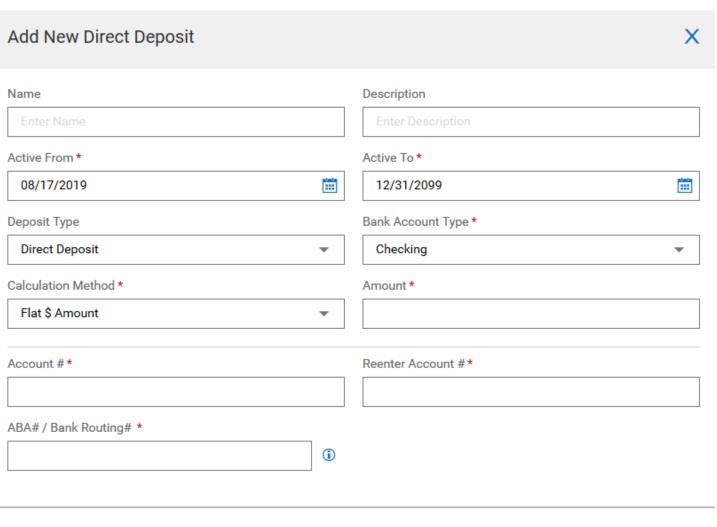

CANCEL SAVE

#### Once completed, click 'SAVE'

You must then click 'SAVE' and 'SUBMIT' on the direct deposit update page

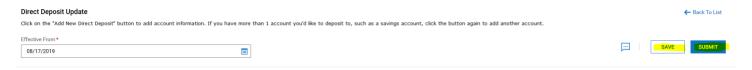

# **Updating tax withholdings**

Log into Kronos at <a href="https://sunybuffalo-sso.prd.mykronos.com">https://sunybuffalo-sso.prd.mykronos.com</a> using your single sign on with your UBIT and password

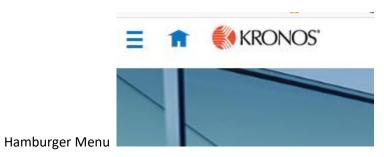

Select 'My Information', then select 'My HR'

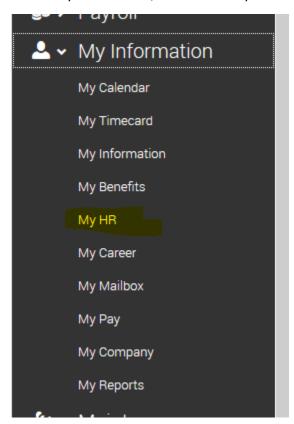

This will bring you to another screen and should automatically be on the 'forms' page

To update your taxes you want to click the 'Withholding' option

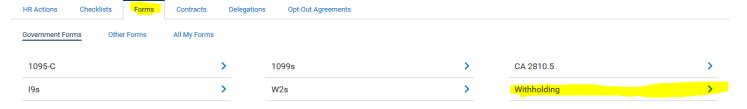

This will bring you to the government forms page, where you will click 'ADD NEW' on the right corner

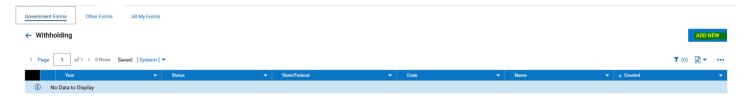

A new window will come up and you will select 'Add' for which withholding form you want to update: If updating FEDERAL tax form click 'Federal' W-4 form
If updating NY tax form click 'NY' IT-2104 form DO NOT USE THE IT21-04E

## **Federal W-4 Form:**

A form will generate populating your information, the lines you may need to update are:

Step 1 (a) Address

Step 1(b) Social Security Number Step 1(c): Single or Married filing separately, Married filing jointly (or qualifying widow(er)), Head of Household

For International Students you MUST always select Single

**Step 2:** Multiple job Selection

Step 3: Dependants

Step 4: Additional

Money withheld

Step 4: International Students must select NRA in the drop down box of Step 4

| Department of the Tr                                                            |                                                                                                    | pay.        | 2021                                                                                                    |  |  |  |  |  |
|---------------------------------------------------------------------------------|----------------------------------------------------------------------------------------------------|-------------|----------------------------------------------------------------------------------------------------|--|--|--|--|--|
| Step 1:                                                                         | (a) First name and middle initial Last name                                                                                                    | (b) Sc      | ocial security number                                                                                                    |  |  |  |  |  |
| Enter<br>Personal<br>Information                                                |                                                                                                    |             |                                                                                                    |  |  |  |  |  |
|                                                                                 | Address                                                                                                    | name (      | Does your name match the<br>name on your social security<br>ard? If not, to ensure you get<br>credit for your earnings, contact<br>SSA at 800-772-1213 or go to<br>www.ssa.gov. |  |  |  |  |  |
|                                                                                 | City or town, state, and ZIP code                                                                                                    | credit for  |                                                                                                    |  |  |  |  |  |
|                                                                                 |                                                                                                    |             |                                                                                                    |  |  |  |  |  |
|                                                                                 | c) Single or Married filing separately                                                                                                    |             |                                                                                                    |  |  |  |  |  |
|                                                                                 | Married filing jointly or Qualifying widow(er)  Head of household (Check only if you're unmarried and pay more than half the costs of keeping up a home for yourself and a qualifying individual.)                                                                                                    |             |                                                                                                    |  |  |  |  |  |
| leanne com com se se                                                            |                                                                                                    |             |                                                                                                    |  |  |  |  |  |
|                                                                                 | ps 2-4 ONLY if they apply to you; otherwise, skip to Step 5. See page 2 for more information from withholding, when to use the estimator at www.irs.gov/W4App, and privacy.                                                                                                    | n on e      | ach step, who can                                                                                                    |  |  |  |  |  |
| Step 2:<br>Multiple Jobs                                                        | Complete this step if you (1) hold more than one job at a time, or (2) are married filing jointly and your spouse also works. The correct amount of withholding depends on income earned from all of these jobs.                                                                                                    |             |                                                                                                    |  |  |  |  |  |
| or Spouse                                                                       | Do only one of the following.                                                                                                    |             |                                                                                                    |  |  |  |  |  |
| Works                                                                           | (a) Use the estimator at www.irs.gov/W4App for most accurate withholding for this step                                                                                                    | (and §      | Steps 3-4); or                                                                                                    |  |  |  |  |  |
|                                                                                 | (b) Use the Multiple Jobs Worksheet on page 3 and enter the result in Step 4(c) below for roughly accurate withholding; or                                                                                                    |             |                                                                                                    |  |  |  |  |  |
|                                                                                 | (c) If there are only two jobs total, you may check this box. Do the same on Form W-4 for the other job. This option is accurate for jobs with similar pay; otherwise, more tax than necessary may be withheld                                                                                                    |             |                                                                                                    |  |  |  |  |  |
|                                                                                 | <b>TIP:</b> To be accurate, submit a 2021 Form W-4 for all other jobs. If you (or your spous income, including as an independent contractor, use the estimator.                                                                                                    |             | 26000MI DE 12 14                                                                                                    |  |  |  |  |  |
| be most accur                                                                   |                                                                                                    | e) hav      | e self-employment                                                                                                    |  |  |  |  |  |
| be most accur                                                                   | income, including as an independent contractor, use the estimator.  Pps 3-4(b) on Form W-4 for only ONE of these jobs. Leave those steps blank for the other job.                                                                                                    | e) hav      | e self-employment                                                                                                    |  |  |  |  |  |
| Step 3:<br>Claim                                                                | income, including as an independent contractor, use the estimator.  Pps 3–4(b) on Form W-4 for only ONE of these jobs. Leave those steps blank for the other job ate if you complete Steps 3–4(b) on the Form W-4 for the highest paying job.)  If your total income will be \$200,000 or less (\$400,000 or less if married filing jointly):  Multiply the number of qualifying children under age 17 by \$2,000 > \$                                                                                                    | e) hav      | e self-employment                                                                                                    |  |  |  |  |  |
|                                                                                 | income, including as an independent contractor, use the estimator.  Pps 3–4(b) on Form W-4 for only ONE of these jobs. Leave those steps blank for the other job ate if you complete Steps 3–4(b) on the Form W-4 for the highest paying job.)  If your total income will be \$200,000 or less (\$400,000 or less if married filing jointly):  Multiply the number of qualifying children under age 17 by \$2,000 > \$                                                                                                    | e) hav      | e self-employment                                                                                                    |  |  |  |  |  |
| be most accur<br>Step 3:<br>Claim                                               | income, including as an independent contractor, use the estimator.  Pps 3-4(b) on Form W-4 for only ONE of these jobs. Leave those steps blank for the other job ate if you complete Steps 3-4(b) on the Form W-4 for the highest paying job.)  If your total income will be \$200,000 or less (\$400,000 or less if married filing jointly):  Multiply the number of qualifying children under age 17 by \$2,000 ▶ \$                                                                                                    | e) hav      | e self-employment                                                                                                    |  |  |  |  |  |
| Step 3:<br>Claim<br>Dependents                                                  | income, including as an independent contractor, use the estimator.  Ipps 3–4(b) on Form W-4 for only ONE of these jobs. Leave those steps blank for the other job ate if you complete Steps 3–4(b) on the Form W-4 for the highest paying job.)  If your total income will be \$200,000 or less (\$400,000 or less if married filing jointly):  Multiply the number of qualifying children under age 17 by \$2,000 \( \bigcirc \) \( \bigcirc \)  Multiply the number of other dependents by \$500 \( \bigcirc \) \( \bigcirc \) \( \bigcirc \) \( \bigcirc \)  Add the amounts above and enter the total here \( \bigcirc \).                                                                                                    | e) hav      | e self-employment                                                                                                    |  |  |  |  |  |
| Step 3:<br>Claim<br>Dependents<br>Step 4<br>(optional):                         | income, including as an independent contractor, use the estimator.  IPPS 3-4(b) on Form W-4 for only ONE of these jobs. Leave those steps blank for the other job ate if you complete Steps 3-4(b) on the Form W-4 for the highest paying job.)  If your total income will be \$200,000 or less (\$400,000 or less if married filing jointly):  Multiply the number of qualifying children under age 17 by \$2,000 ▶ \$  Multiply the number of other dependents by \$500 ▶ \$  Add the amounts above and enter the total here                                                                                                    | e) hav      | e self-employment<br>our withholding will                                                                                                    |  |  |  |  |  |
| Step 3: Claim Dependents Step 4 (optional): Other                               | income, including as an independent contractor, use the estimator.  Ipps 3–4(b) on Form W-4 for only ONE of these jobs. Leave those steps blank for the other job ate if you complete Steps 3–4(b) on the Form W-4 for the highest paying job.)  If your total income will be \$200,000 or less (\$400,000 or less if married filing jointly):  Multiply the number of qualifying children under age 17 by \$2,000 ▶ \$  Multiply the number of other dependents by \$500 ▶ \$  Add the amounts above and enter the total here  (a) Other income (not from jobs). If you want tax withheld for other income you expect this year that won't have withholding, enter the amount of other income here. This may include interest, dividends, and retirement income                                                                                                    | e) hav      | e self-employment<br>our withholding will                                                                                                    |  |  |  |  |  |
| Step 3: Claim Dependents Step 4 (optional): Other                               | income, including as an independent contractor, use the estimator.  Ipps 3–4(b) on Form W-4 for only ONE of these jobs. Leave those steps blank for the other job ate if you complete Steps 3–4(b) on the Form W-4 for the highest paying job.)  If your total income will be \$200,000 or less (\$400,000 or less if married filing jointly):  Multiply the number of qualifying children under age 17 by \$2,000 ▶ \$  Multiply the number of other dependents by \$500 ▶ \$  Add the amounts above and enter the total here  (a) Other income (not from jobs). If you want tax withheld for other income you expect this year that won't have withholding, enter the amount of other income here. This may include interest, dividends, and retirement income                                                                                                    | e) hav      | e self-employment<br>our withholding will                                                                                                    |  |  |  |  |  |
| Step 3: Claim Dependents Step 4 (optional): Other                               | income, including as an independent contractor, use the estimator.  Ips 3-4(b) on Form W-4 for only ONE of these jobs. Leave those steps blank for the other job ate if you complete Steps 3-4(b) on the Form W-4 for the highest paying job.)  If your total income will be \$200,000 or less (\$400,000 or less if married filing jointly):  Multiply the number of qualifying children under age 17 by \$2,000 \( \bigcirc \) \$  Multiply the number of other dependents by \$500 \( \bigcirc \) \$  Add the amounts above and enter the total here  (a) Other income (not from jobs). If you want tax withheld for other income you expect this year that won't have withholding, enter the amount of other income here. This may include interest, dividends, and retirement income  (b) Deductions. If you expect to claim deductions other than the standard deduction and want to reduce your withholding, use the Deductions Worksheet on page 3 and                                                                                 | 3<br>4(a)   | e self-employment our withholding will \$                                                                                                    |  |  |  |  |  |
| Step 3:<br>Claim<br>Dependents<br>Step 4<br>(optional):                         | income, including as an independent contractor, use the estimator.  Ips 3–4(b) on Form W-4 for only ONE of these jobs. Leave those steps blank for the other job ate if you complete Steps 3–4(b) on the Form W-4 for the highest paying job.)  If your total income will be \$200,000 or less (\$400,000 or less if married filling jointly):  Multiply the number of qualifying children under age 17 by \$2,000 ▶ \$  Multiply the number of other dependents by \$500 ▶ \$  Add the amounts above and enter the total here  (a) Other income (not from jobs). If you want tax withheld for other income you expect this year that won't have withholding, enter the amount of other income here. This may include interest, dividends, and retirement income  (b) Deductions. If you expect to claim deductions other than the standard deduction                                                                                                    | e) hav      | e self-employment our withholding will \$                                                                                                    |  |  |  |  |  |
| be most accur<br>Step 3:<br>Claim<br>Dependents                                 | income, including as an independent contractor, use the estimator.  Ips 3-4(b) on Form W-4 for only ONE of these jobs. Leave those steps blank for the other job ate if you complete Steps 3-4(b) on the Form W-4 for the highest paying job.)  If your total income will be \$200,000 or less (\$400,000 or less if married filing jointly):  Multiply the number of qualifying children under age 17 by \$2,000 \( \bigcirc \) \$  Multiply the number of other dependents by \$500 \( \bigcirc \) \$  Add the amounts above and enter the total here  (a) Other income (not from jobs). If you want tax withheld for other income you expect this year that won't have withholding, enter the amount of other income here. This may include interest, dividends, and retirement income  (b) Deductions. If you expect to claim deductions other than the standard deduction and want to reduce your withholding, use the Deductions Worksheet on page 3 and                                                                                 | 3<br>4(a)   | e self-employment our withholding will \$                                                                                                    |  |  |  |  |  |
| Step 3:<br>Claim<br>Dependents<br>Step 4<br>(optional):<br>Other<br>Adjustments | income, including as an independent contractor, use the estimator.  Ipps 3–4(b) on Form W-4 for only ONE of these jobs. Leave those steps blank for the other job ate if you complete Steps 3–4(b) on the Form W-4 for the highest paying job.)  If your total income will be \$200,000 or less (\$400,000 or less if married filing jointly):  Multiply the number of qualifying children under age 17 by \$2,000 ▶ \$  Multiply the number of other dependents by \$500 ▶ \$  Add the amounts above and enter the total here  (a) Other income (not from jobs). If you want tax withheld for other income you expect this year that won't have withholding, enter the amount of other income here. This may include interest, dividends, and retirement income  (b) Deductions. If you expect to claim deductions other than the standard deduction and want to reduce your withholding, use the Deductions Worksheet on page 3 and enter the result here  (c) Extra withholding. Enter any additional tax you want withheld each pay period | 3 4(a) 4(b) | s self-employment                                                                                                    |  |  |  |  |  |
| Step 3:<br>Claim<br>Dependents<br>Step 4<br>(optional):<br>Other<br>Adjustments | income, including as an independent contractor, use the estimator.  Ips 3–4(b) on Form W-4 for only ONE of these jobs. Leave those steps blank for the other job ate if you complete Steps 3–4(b) on the Form W-4 for the highest paying job.)  If your total income will be \$200,000 or less (\$400,000 or less if married filing jointly):  Multiply the number of qualifying children under age 17 by \$2,000 ▶ \$  Multiply the number of other dependents by \$500 ▶ \$  Add the amounts above and enter the total here                                                                                                    | 3 4(a) 4(b) | s self-employment                                                                                                    |  |  |  |  |  |
| Step 3: Claim Dependents Step 4 (optional): Other                               | income, including as an independent contractor, use the estimator.  Ipps 3–4(b) on Form W-4 for only ONE of these jobs. Leave those steps blank for the other job ate if you complete Steps 3–4(b) on the Form W-4 for the highest paying job.)  If your total income will be \$200,000 or less (\$400,000 or less if married filing jointly):  Multiply the number of qualifying children under age 17 by \$2,000 ▶ \$  Multiply the number of other dependents by \$500 ▶ \$  Add the amounts above and enter the total here  (a) Other income (not from jobs). If you want tax withheld for other income you expect this year that won't have withholding, enter the amount of other income here. This may include interest, dividends, and retirement income  (b) Deductions. If you expect to claim deductions other than the standard deduction and want to reduce your withholding, use the Deductions Worksheet on page 3 and enter the result here  (c) Extra withholding. Enter any additional tax you want withheld each pay period | 3 4(a) 4(c) | s self-employment                                                                                                    |  |  |  |  |  |

Once finished completling the sections outline above ensure to hit Select "SUBMIT WITHOLDING FORM" AT THE TOP RIGHT. This will allow you to enter your password (the default should be the last four digits of your social security number) and will electronically sign the document. You do not actually sign on that line, this is an electronic signature when you submit the form.

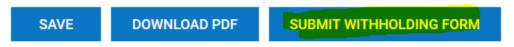

You will want to Log back into Kronos after 24 hours to see if your forms have been accepted or rejected by HR. If they are rejected there will be a notification of why, for you to resubmit the form fixing the issues.

### NYS IT-2104 form:

A form will generate populating your information, the lines you may need to update is:

Single, Married, Married but withold at a higher single rate

Ensure that both questions are marked 'NO' for residency in New York City, unless that is where your permanent residence is

Box 1: Total number of allowances you wish to claim

Box 3: A dollar amount of additional money you want withheld from each check

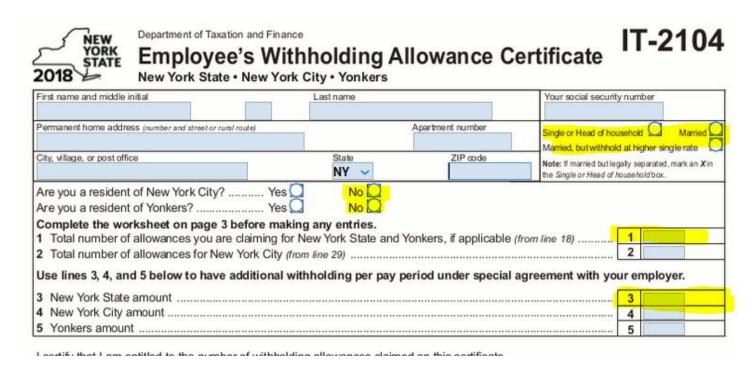

Once finished ensure to hit Select "SUBMIT WITHOLDING FORM" AT THE TOP RIGHT. This will allow you to enter your password (the default should be the last four digits of your social security number) and will electronically sign the document. You do not actually sign on that line, this is an electronic signature when you submit the form.

You will want to Log back into Kronos after 24 hours to see if your forms have been accepted or rejected by HR. If they are rejected there will be a notification of why, for you to resubmit the form fixing the issues.

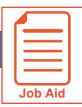

# **Viewing My Pay Statements**

Within your **My Info** menu, you can view your personal employee information. This job aid describes how to access your pay statement information.

### Accessing your pay statements

Use the **Pay Statements** screen to view both recent and historical pay statements.

- 1 Click **Show Menu**, then click the **My Info** icon.
- 2 Navigate to My Pay > Pay History > Pay Statements.
- 3 On the Pay Statements screen, click either the **Recent** or **Historical** button. If viewing Historical, enter a date range in the From and To fields.

The following image highlights key areas of the **Pay Statements** screen.

- A Buttons for viewing recent or historical pay statement summaries.
- B Links to download pay statements.

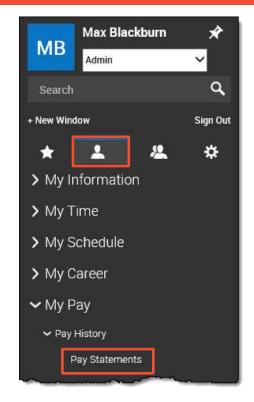

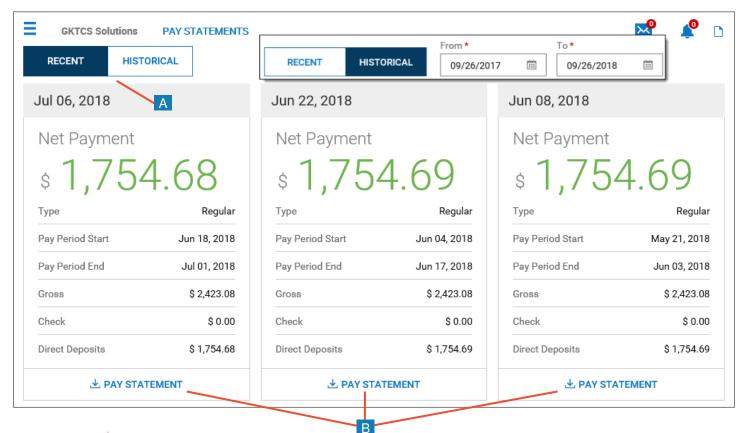

# Downloading and viewing a pay statement

To view and print a PDF of an individual pay statement, download it first.

- 1 Click the Download Pay Statement link in the summary for the pay statement you want.
- 2 Follow your browser's prompts to save the pay statement PDF to the destination of your choice.
- 3 Navigate to the location where you saved the file and open it with a PDF viewer.

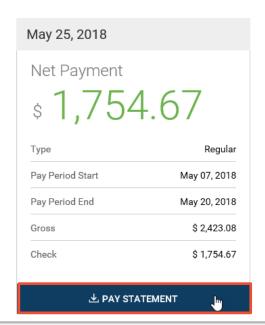

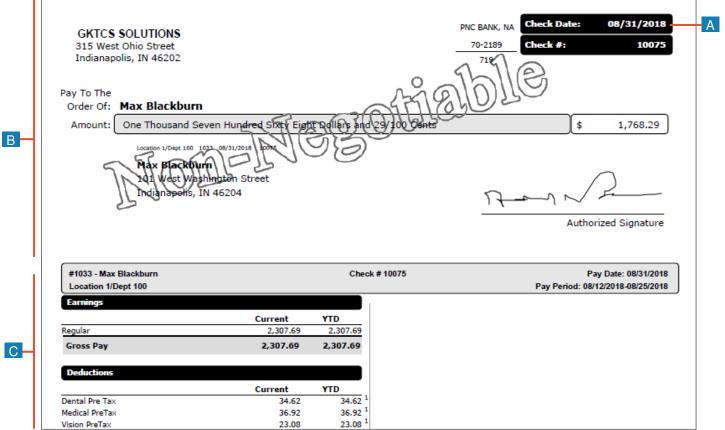

A Pay Date: Date of the check or direct deposit.

Check/Voucher section: Shows a copy of the check or direct deposit voucher.

**Pay Stub section:** Shows details regarding earnings, deductions, net pay and other related information.

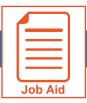

# **Viewing My W2s**

This job aid describes how you can access your year-end W2 forms and manage your electronic consent.

## **Accessing the W2s screen**

From the W2s screen, you can download your W2 and manage your electronic consent.

- 1 Click Show Menu then select the My Info tab.
- 2 Navigate to My Pay > Tax Forms > W2.
- 3 Click My Account > My Forms > W2s.

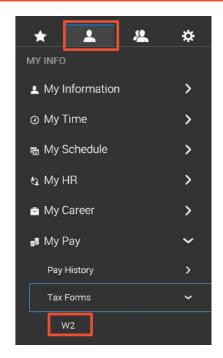

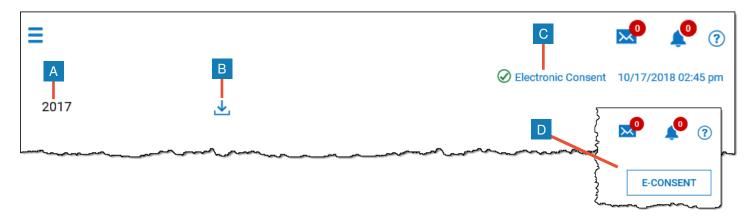

| Option               | Description                                                                                                    |  |  |  |  |
|----------------------|----------------------------------------------------------------------------------------------------|--|--|--|--|
| A The W2 year        | Displays the year of the W2                                                                                            |  |  |  |  |
| B Download icon      | Use to download a copy of your W2 form.                                                                                |  |  |  |  |
| C Electronic Consent | This indicates that you have provided electronic consent. Click the link to change your electronic consent.            |  |  |  |  |
| D E-Consent          | If you have not provided electronic consent, the E-Consent button appears. Click the button to add electronic consent. |  |  |  |  |

© 2019, KRONOS INCORPORATED Page 1

\_

## **Downloading and printing your W2s**

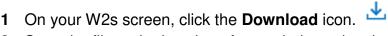

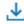

- Save the file to the location of your choice using the appropriate method for your browser.
- Navigate to the file location and open it. An example form is shown below.

| Copy B To Be Filed W<br>FEDERAL Tax Return.  | ntn Employee's                                                                                                 |                                           | Copy 2 To Be Filed With Employee's State,<br>City, or Local Income Tax Return. |                                         |                                           |  |
|----------------------------------------------|----------------------------------------------------------------------------------------------------|-------------------------------------------|--------------------------------------------------------------------------------|-----------------------------------------|-------------------------------------------|--|
| a Employee's soc. sec. no<br>413-11-5742     | 1 Wages, tips, other comp.<br>94291.47                                                                         | 2 Federal income tax withheld<br>19923.21 | a Employee's soc. sec. no<br>413-11-5742                                       | 1 Wages, tips, other comp.<br>94291.47  | 2 Federal income tax withheld<br>19923.21 |  |
| SECOND SECOND                                | 3 Social security wages                                                                                        | 4 Social security tax withheld            | produce and the second second                                                  | 3 Social security wages                 | 4 Social security tax withheld            |  |
| b Employer ID number (EIN)                   | 99368.61                                                                                                    | 6160.86                                   | b Employer ID number (EIN)                                                     | 99368.61                                | 6160.86                                   |  |
| 12-3456789                                   | 5 Medicare wages and tips                                                                                      | 6 Medicare tax withheld                   | 12-3456789                                                                     | 5 Medicare wages and tips               | 6 Medicare tax withheld                   |  |
|                                              | 99368.61                                                                                                    | 1440.84                                   |                                                                                | 99368.61                                | 1440.84                                   |  |
| c Employer's name, address a                 |                                                                                                    |                                           | c Employer's name, address ar                                                  |                                         |                                           |  |
| Year End Proces                              | 199912 de la companya de la companya de la companya de la companya de la companya de la companya de la company |                                           | Year End Proces                                                                |                                         |                                           |  |
| 315 W Ohio Street                            |                                                                                                    |                                           | 315 W Ohio Street                                                              |                                         |                                           |  |
| Indianapolis IN                              | 46202                                                                                                    |                                           | Indianapolis IN                                                                | 46202                                   |                                           |  |
| d Control number                             |                                                                                                    |                                           | d Control number                                                               |                                         |                                           |  |
| WA-57364537                                  |                                                                                                    |                                           | WA-57364537                                                                    |                                         |                                           |  |
| e Employee's name, address, a                | and ZIP code                                                                                                   |                                           | e Employee's name, address, and ZIP code                                       |                                         |                                           |  |
| Max Blackburn                                |                                                                                                    |                                           | Max Blackburn                                                                  |                                         |                                           |  |
| 101 West Washin<br>Indianapolis, I           |                                                                                                    |                                           | 101 West Washin<br>Indianapolis, I                                             |                                         |                                           |  |
| 7 Social security tips                       | 8 Allocated tips                                                                                               | 9                                         | 7 Social security tips                                                         | 8 Allocated tips                        | 9                                         |  |
| 10 Dependent care benefits                   | 11 Nonqualified plans                                                                                          | 12a                                       | 10 Dependent care benefits                                                     | 11 Nonqualified plans                   | 12a<br>D 5077.14                          |  |
| 13 Statutory employee 14 Other 12b 12c       |                                                                                                    | 13 Statutory employee 14 Other 12b        |                                                                                |                                         |                                           |  |
|                                              |                                                                                                    | 12c                                       | 13 Retirement plan                                                             |                                         | 12c                                       |  |
| 13 Third-party sick pay                      |                                                                                                    | 12d                                       | 13 Third-party sick pay                                                        |                                         | 12d                                       |  |
| 15 State Employer's state ID nu<br>IN        | mber 16 State wages, tips, etc. 94291.4                                                                        | 7 State income tax 3045.71                | 15 State Employer's state ID nu<br>IN                                          | mber 16 State wages, tips, etc. 94291.4 | 17 State income tax<br>7 3045.73          |  |
| <b>18</b> Local wages, tips, etc. 94291 . 47 | 19 Local income tax<br>1804.57                                                                                 | 20 Locality name<br>Marion County         | <b>18</b> Local wages, tips, etc. 94291.47                                     | 19 Local income tax<br>1804.57          | 20 Locality name<br>Marion County         |  |
| Form W-2 Wage and Tax Stateme                | 2017                                                                                                    | Dept. of the Treasury IRS                 | Form W-2 Wage and Tax Stateme                                                  | <sup>nt</sup> 2017                      | Dept. of the Treasury IF                  |  |
|                                              |                                                                                                    |                                           |                                                                                |                                         |                                           |  |
| Copy C For EMPLOYE                           | FI- DECORDE                                                                                                    | T                                         | Copy 2 To Be Filed W                                                           | ish Faralance de Chair                  |                                           |  |

- The form year indicates the year for which the form was issued.
- The form image provides an electronic view of the form.
- Click **Download PDF** to download a printable PDF copy of the form.

© 2019, KRONOS INCORPORATED

# **How to View Company Handbook and Documents**

Log into Kronos at <a href="https://sunybuffalo-sso.prd.mykronos.com">https://sunybuffalo-sso.prd.mykronos.com</a> using your single sign on with your UBIT and password

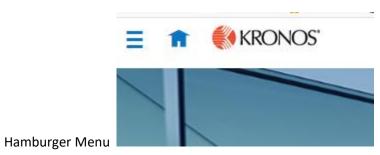

Select 'My Information', then select 'My Company'

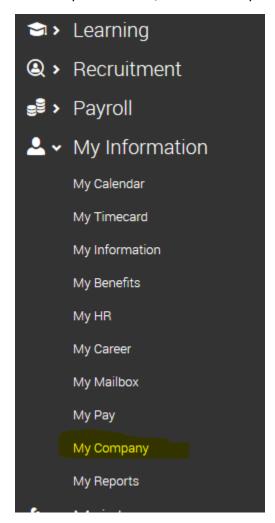

This will bring you to a new page, where you will be on an organizational chart and you need to switch to the

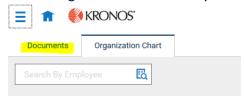

'Documents' tab on the top left

This wil bring you into a screen where you can view all documents that have been uploaded relating to you: Some options might be Benefit Plan Summaries, Employee Handbook, the Union Contract

Name
Document Type
File Date

→ Benefit Plan Summaries (22)
✓

✓ Handbook (1)
✓

Management Employee Handbook
Management
09/04/2019

✓ Union Contract (1)
✓

Union Contract
Open Visibility
08/17/2019

To view the document, select the downward facing arrow all the way to the right of the document, this will download and open the document for you to review

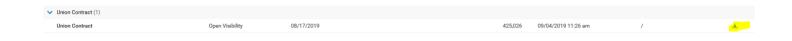

Should you feel other documents should be avilabale to view via the My Company, Documents Page, please let HR know

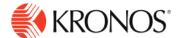

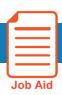

# **Download & Install UKG Dimensions App**

This job aid explains how to download and install the UKG Dimensions app in your mobile device.

## Download the app:

#### From the Apple App store:

- 1. In the App store, search for UKG Dimensions.
- 2. Tap the UKG Dimensions app and tap Get.
- 3. Open the App in your Apple device to launch it.

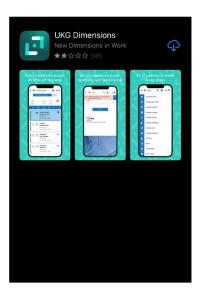

#### From the Google Play store:

- 1. Search for UKG Dimensions.
- 2. Install and then Open to launch the UKG Dimensions app.

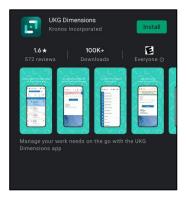

When the app asks for a tenant URL you will use: https://sunybuffalo-sso.prd.mykronos.com You will need to verify your identity with DUO, when logging in